**GUIDA RAPIDA**

**MCG 1345**

**BASED ON SUNFISH**

# **Il vostro telefono**

Questa sezione vi introdurrà all'utilizzo del vostro dispositivo.

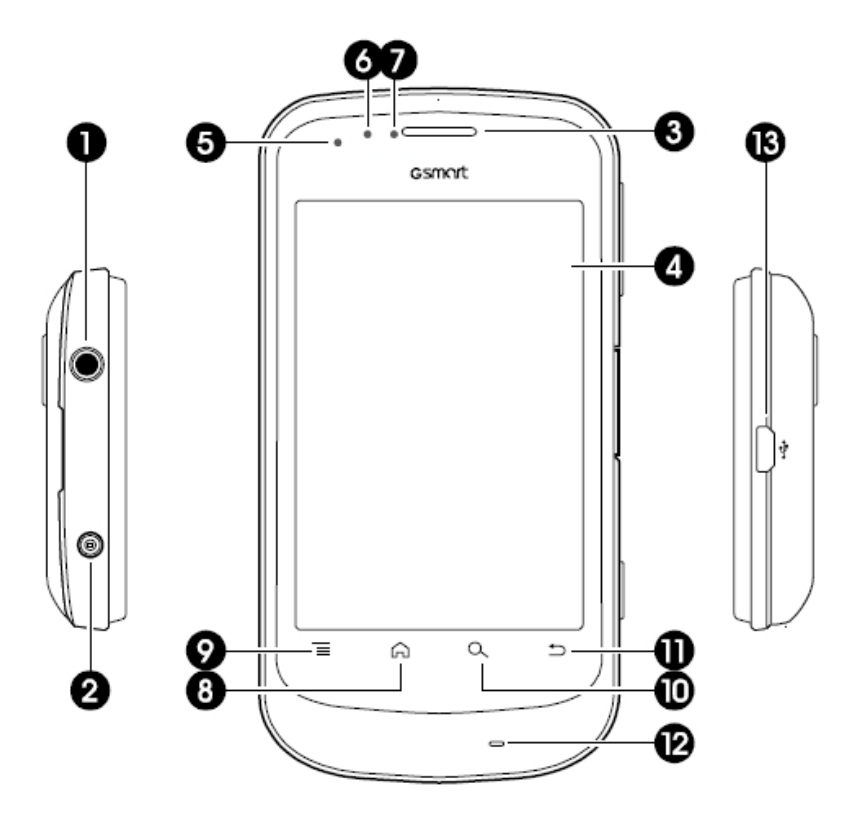

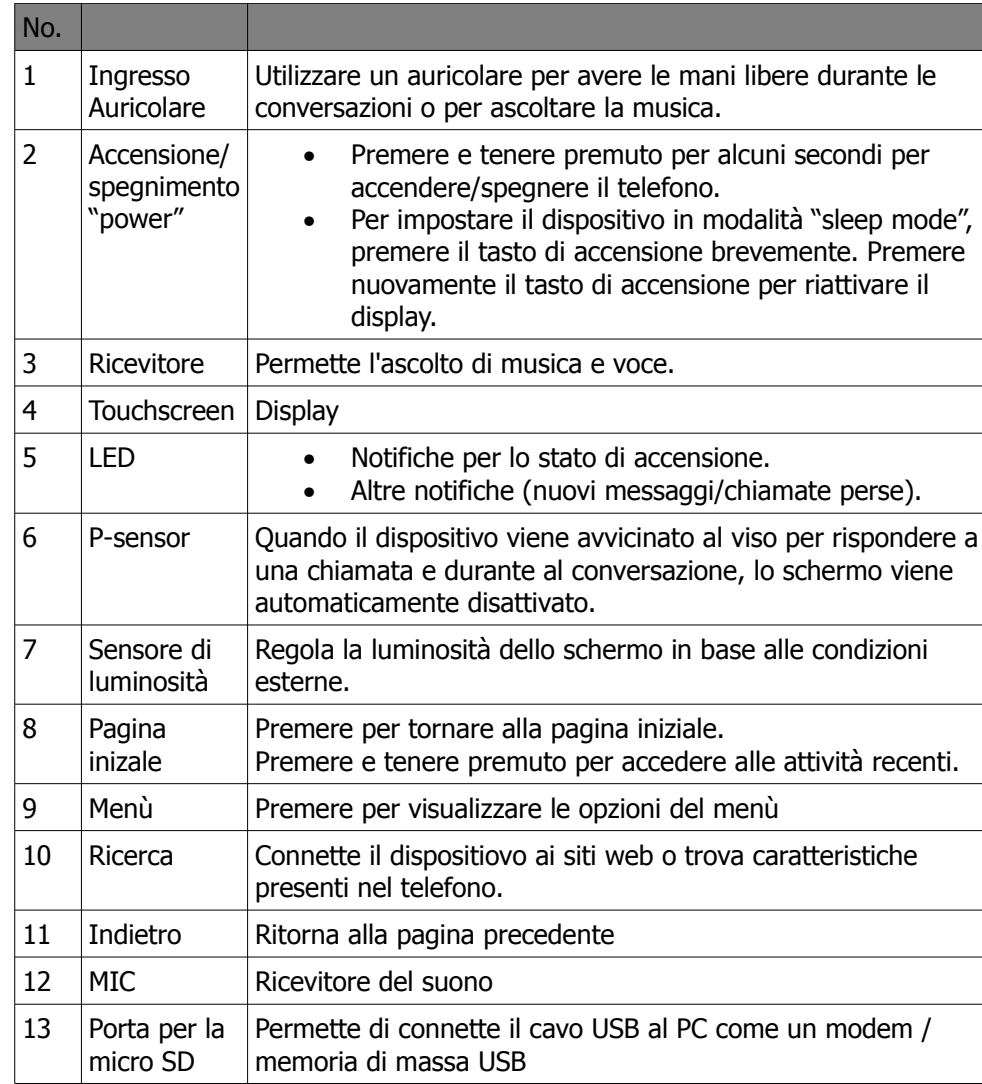

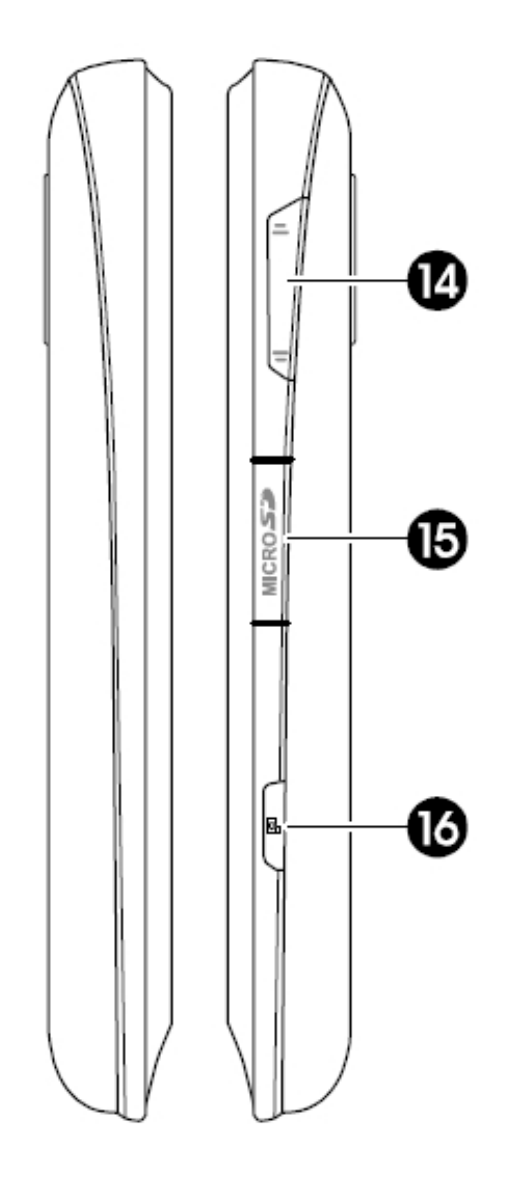

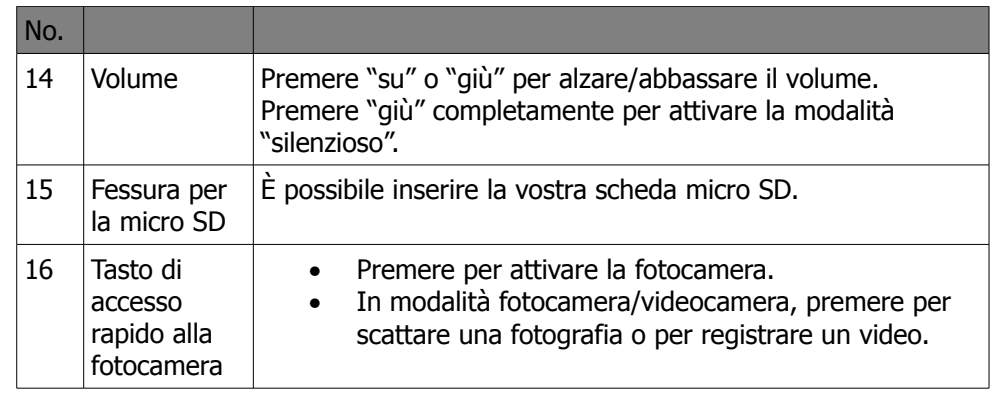

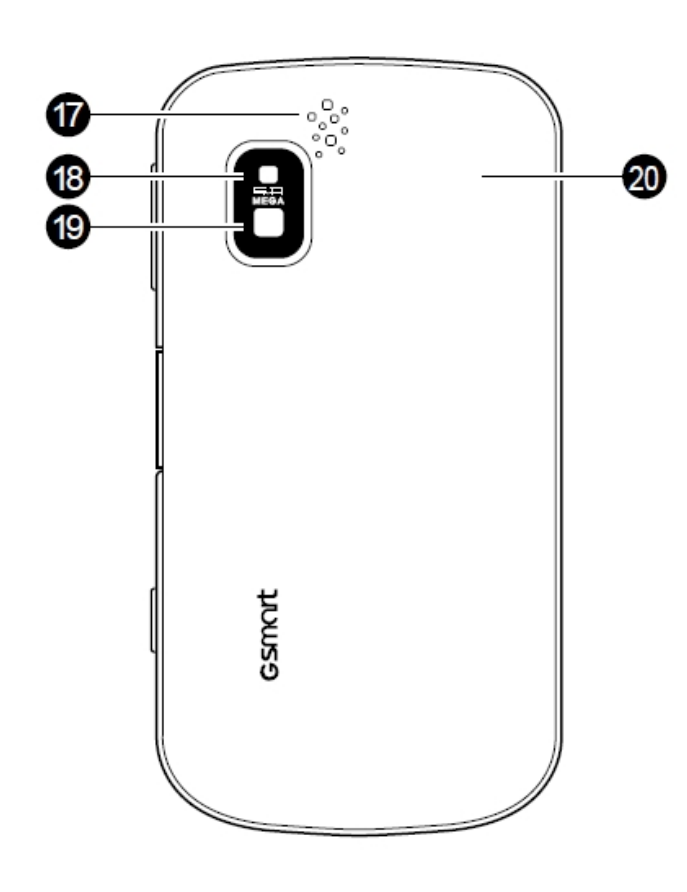

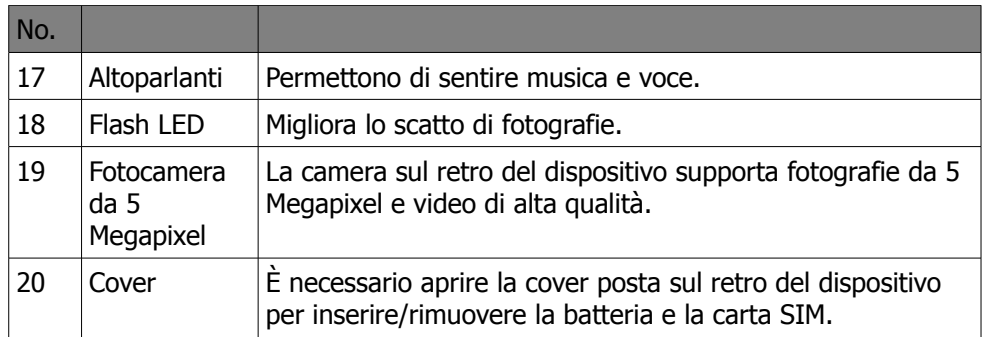

## **Installare o disinstallare la carta SIM, la batteria e la memory card.**

### **Come rimuovere la cover della batteria**

1. girare il dispositivo e disporlo con la cover della batteria verso l'alto.

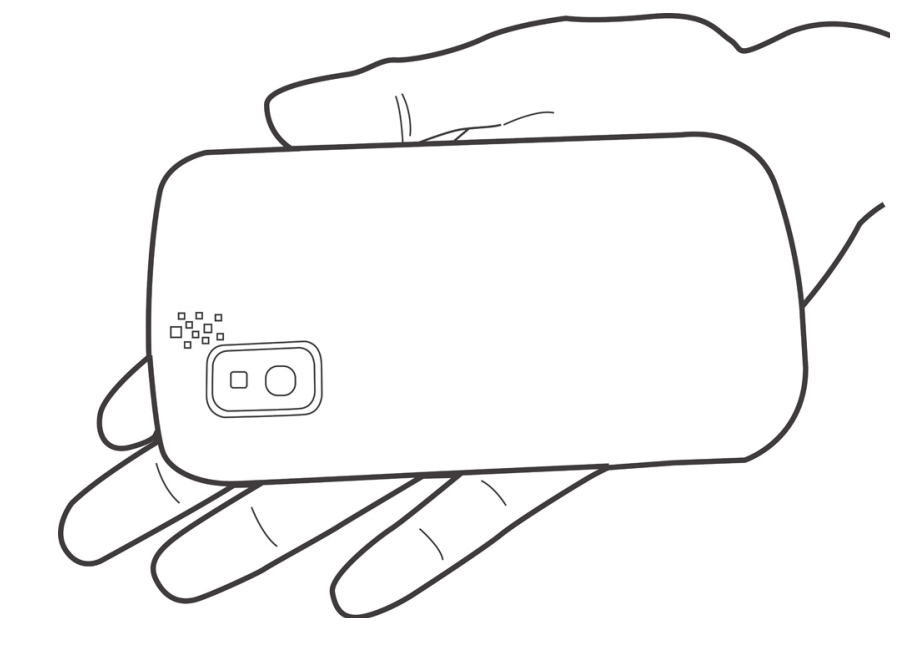

2. avvicinare il dito alla fessura.

3. tenere il palmo della mano vicino alla cover della batteria e successivamente tirare la cover con le dita per rimuoverla.

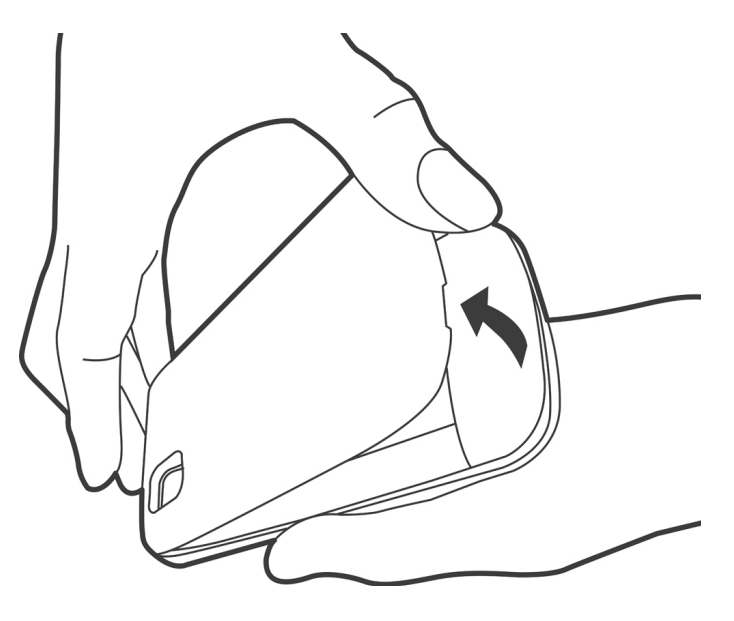

#### **La carta SIM**

La carta SIM contiene i vostri numeri di telefono, la memoria e i dettagli del servizio di rete.

#### **Installare la carta SIM**

Inserire la carta SIM. Assicurarsi che i contatti dorati siano rivolti verso il basso e che l'angolo spuntato della carta SIM sia posizionato correttamente nel vano porta SIM. Ci sono due vani porta SIM. Quello superiore è per la carta SIM1 e l'altro, quello inferiore, per la carta SIM2.

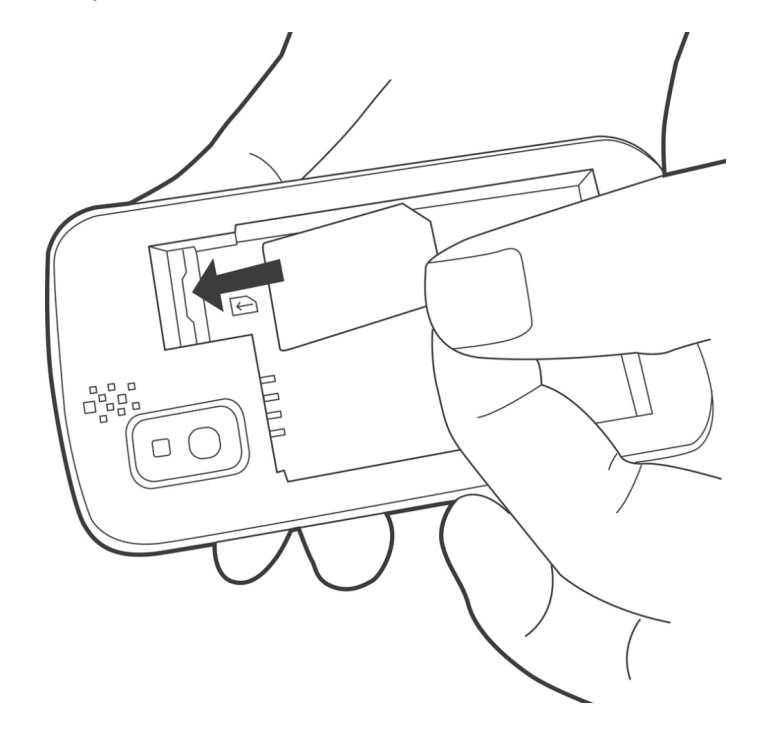

#### **Rimuovere la carta SIM**

- 1. Rimuovere la batteria.
- 2. Far scorrere con le dita la carta SIM fuori dal vano porta SIM.

#### **Batteria**

Il vostro dispositivo è dotato di batteria ricaricabile. La durata della batteria dipende dalla rete, dalle applicazioni utilizzate e dal tipo di connessione del vostro telefono.

#### **Installare la batteria**

Inserire la batteria. Assicurarsi che i contatti della battiria siano allineati ai connettori del vano batteria.

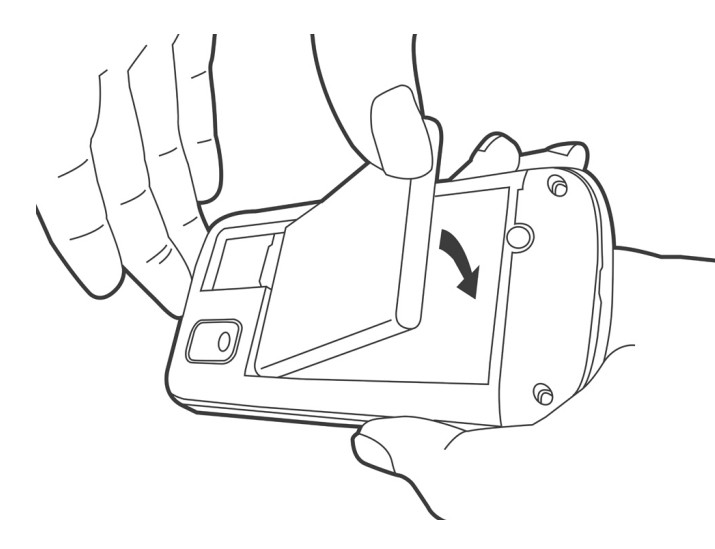

#### **Rimuovere la batteria**

Far scorrere verso l'alto la batteria utilizzando le dita e successivamente rimuoverla dall'apposito vano.

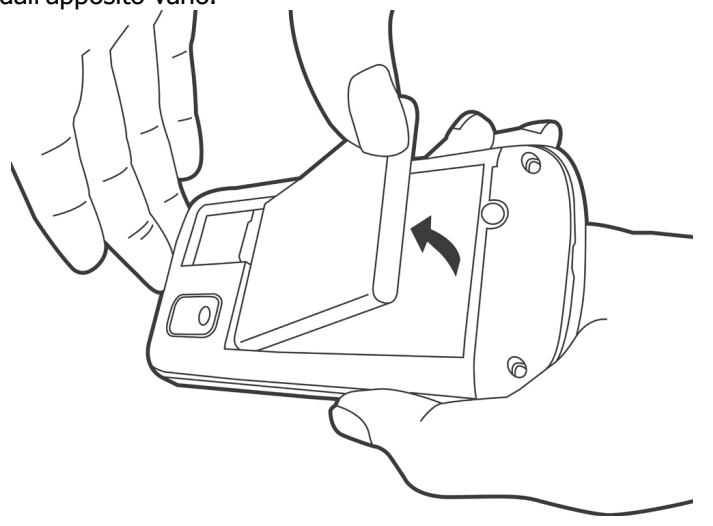

## **Note**

Per assicurare migliori performance della batteria e per evitare il rischio di esplosione:

utilizzare solo batterie originali progettate per il telefono in uso. Non conservare la batteria a temperature sotto i -10°C o sopra i +45°C.

### **Riposizionare la cover della batteria**

1. inserire la sporgenza sul fondo della cover alla base della fessura presente sul telefono.

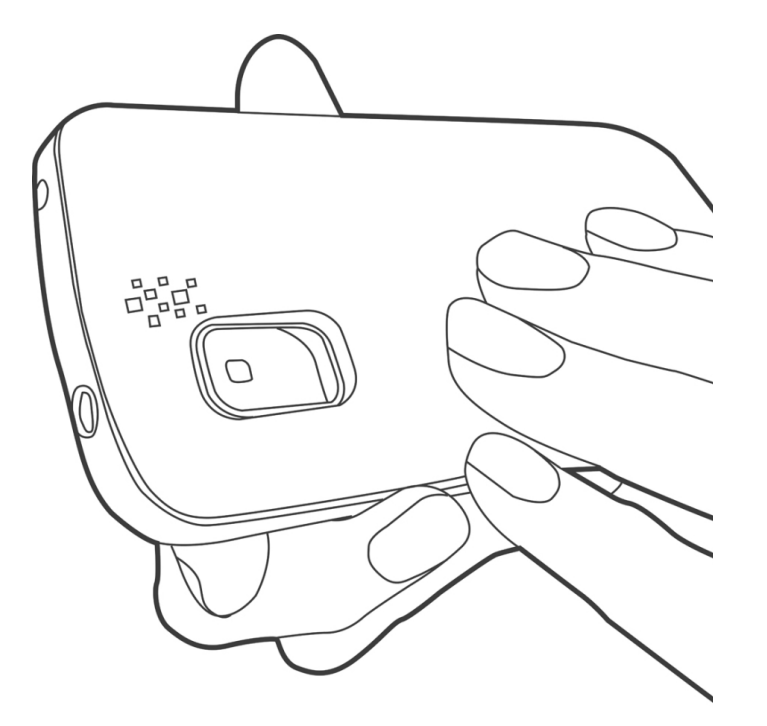

2. con le dita premere al centro della cover.

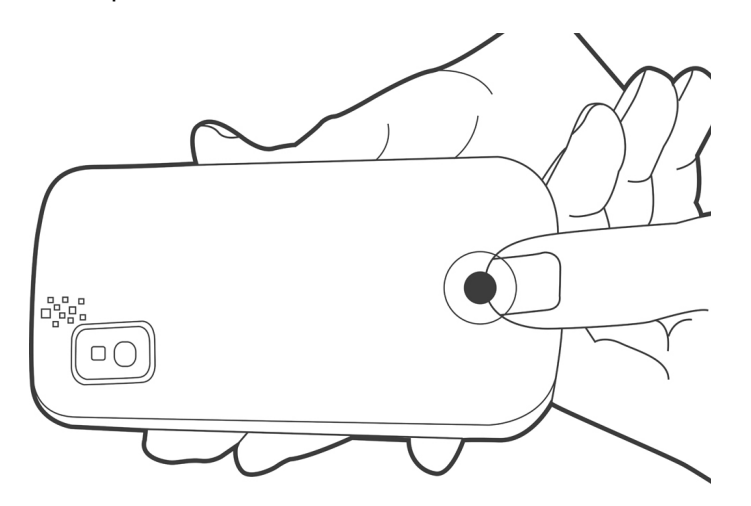

3. successivamente premere in cima alla cover finchè non si aggancia correttamente.

#### **Memory card**

E' necessario inserire una micro SD per conservare immagini, musica, video e altri dati.

#### **Installare la memory card**

- 1. Inserire la memory card con i contatti dorati rivolti verso il basso.
- 2. Premere la memory card finchè non si inserisce completamente e correttamente.

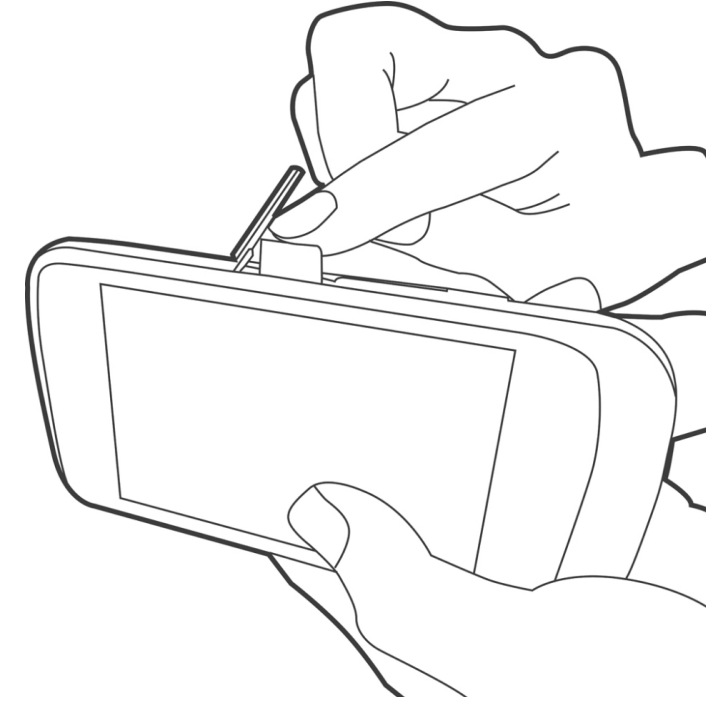

#### **Rimuovere la memory card**

- 1. Per rimuoverla in modo sicuro, premere impostazioni/scheda SD & memoria del telefono/rimuovi scheda SD.
- 2. Afferrare la memory card ed estrarla dalla fessura.

## **Caricare la batteria**

Quando si estrae il dispositivo dalla confezione per la prima volta, la batteria è parzialmente carica. Si prega di caricare completamente la batteria prima di

utilizzare il dispositivo.

- 1. Collegare il cavo USB all'adattatore di corrente e successivamente collegare il dispositivo attraverso il cavo USB.
- 2. Collegare l'adattatore di corrente a una presa per avviare il processo di ricarica.

### **Note**

- La batteria può anche essere caricata quando si collega il dispositivo al computer.
- Per una maggiore sicurezza, non rimuovere la batteria dal dispositivo mentre l'adattatore di corrente è collegato o mentre è in fase di ricarica.

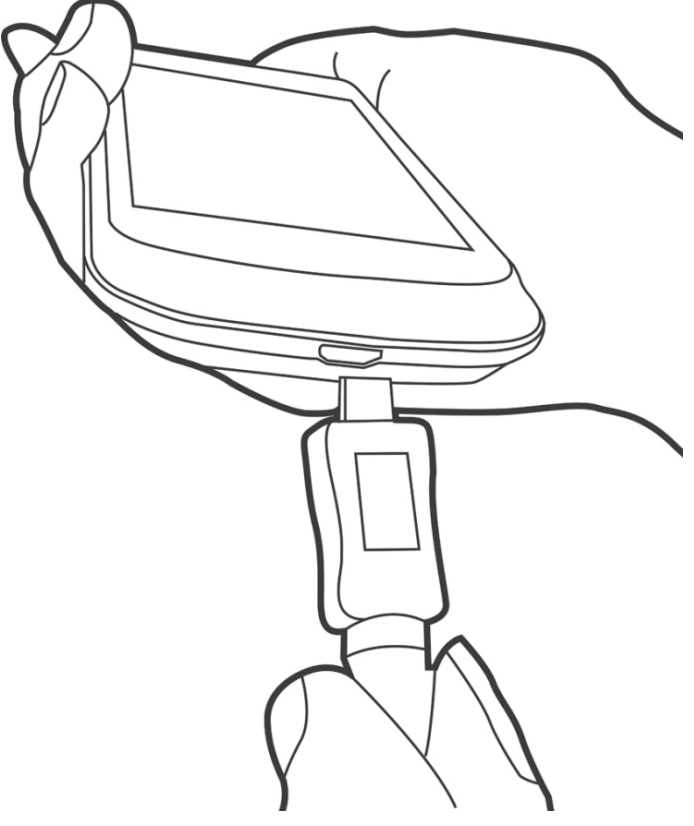

#### **Accendere/spegnere il telefono**

Dopo aver installato la carta SIM e dopo aver caricato la batteria è possibile accendere il telefono.

### Accendere il telefono

Premere e tenere premuto il tasto di accensione "power" finchè non si sente una vibrazione.

### **Spegnere il telefono**

- 1. Premere e tenere premuto il tasto di spegnimento "power" per qualche secondo.
- 2. Si aprirà una finestra pop-up e successivamente premere "spegnere il dispositivo".
- 3. Premere "ok" per confermare.

### **Impostare il telefono in sleep mode**

Premere il tasto "power" brevemente. Il display verrà disattivato. Per riattivarlo, premere nuovamente il tasto "power" brevemente. **Notifiche LED**

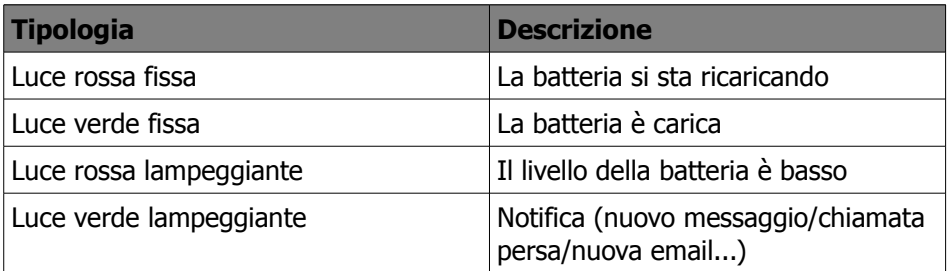

## **Utilizzare l'auricolare**

Per ascoltare la musica o per conversare a mani libere, utilizzare un auricolare inserendolo nell'apposita fessura per l'auricolare.

# **Note**

quando si utilizza un auricolare si corre il rischio di non sentire perfettamente i suoni circostanti. Non utilizzare l'auricolare se può essere un pericolo per voi stessi o per gli altri.

Non impostare il volume dell'auricolare al massimo, potrebbe danneggiare le vostre funzionalità uditive.

Le seguenti istruzioni valgono solo per l'utilizzo di auricolari originali forniti dal produttore.

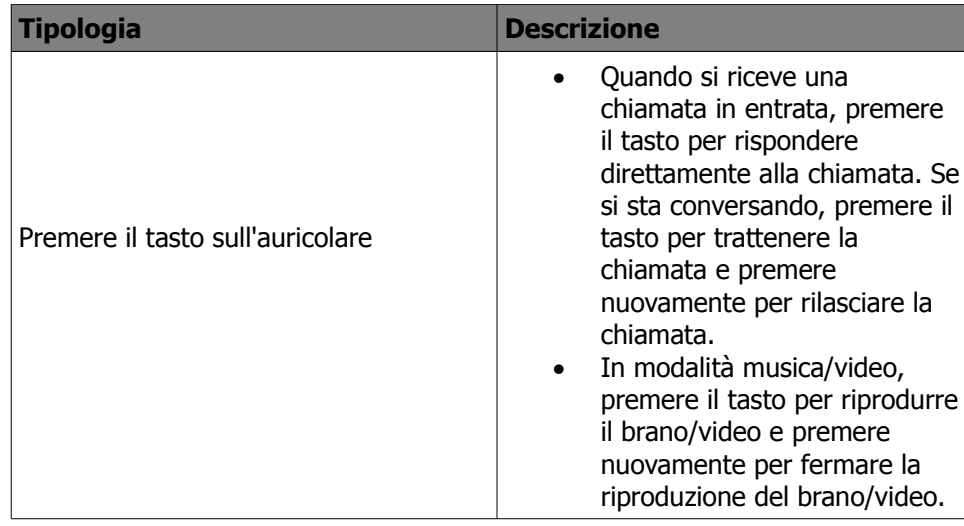

## **Il display della schermata iniziale (modalità stand-by)**

Dalla schermata iniziale è possibile accedere rapidamente alle funzioni del dispositivo, alla visualizzazione delle notifiche delle chiamate perse, messaggi ricevuti, batteria e dellostato della connessione.

Si può far scorrere il dito sullo schermo principale da sinistra verso destra o da destra verso sinistra per passare da una modalità di visualizzazione a un'altra. Le icone mostrate sul display hanno diverse funzioni:

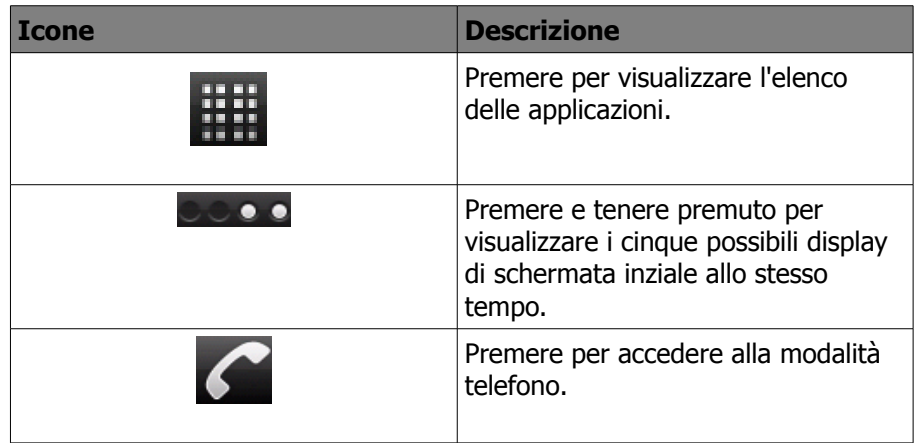

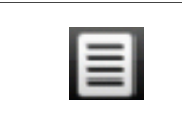

Premere per accedere al registro chiamate.

### **Icone della barra di stato**

Le icone della barra di stato indicano diverse informazioni. Premere la barra di stato e scorrere giù per visualizzare le notifiche o per visualizzare diverse informazioni:

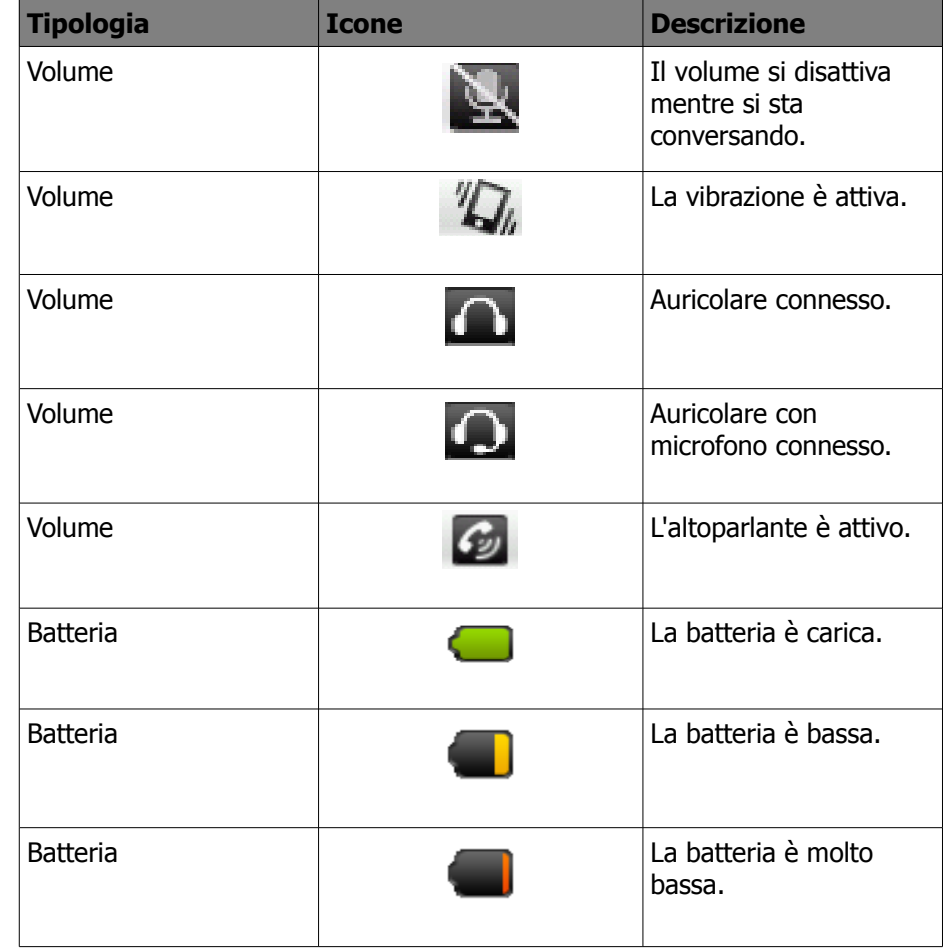

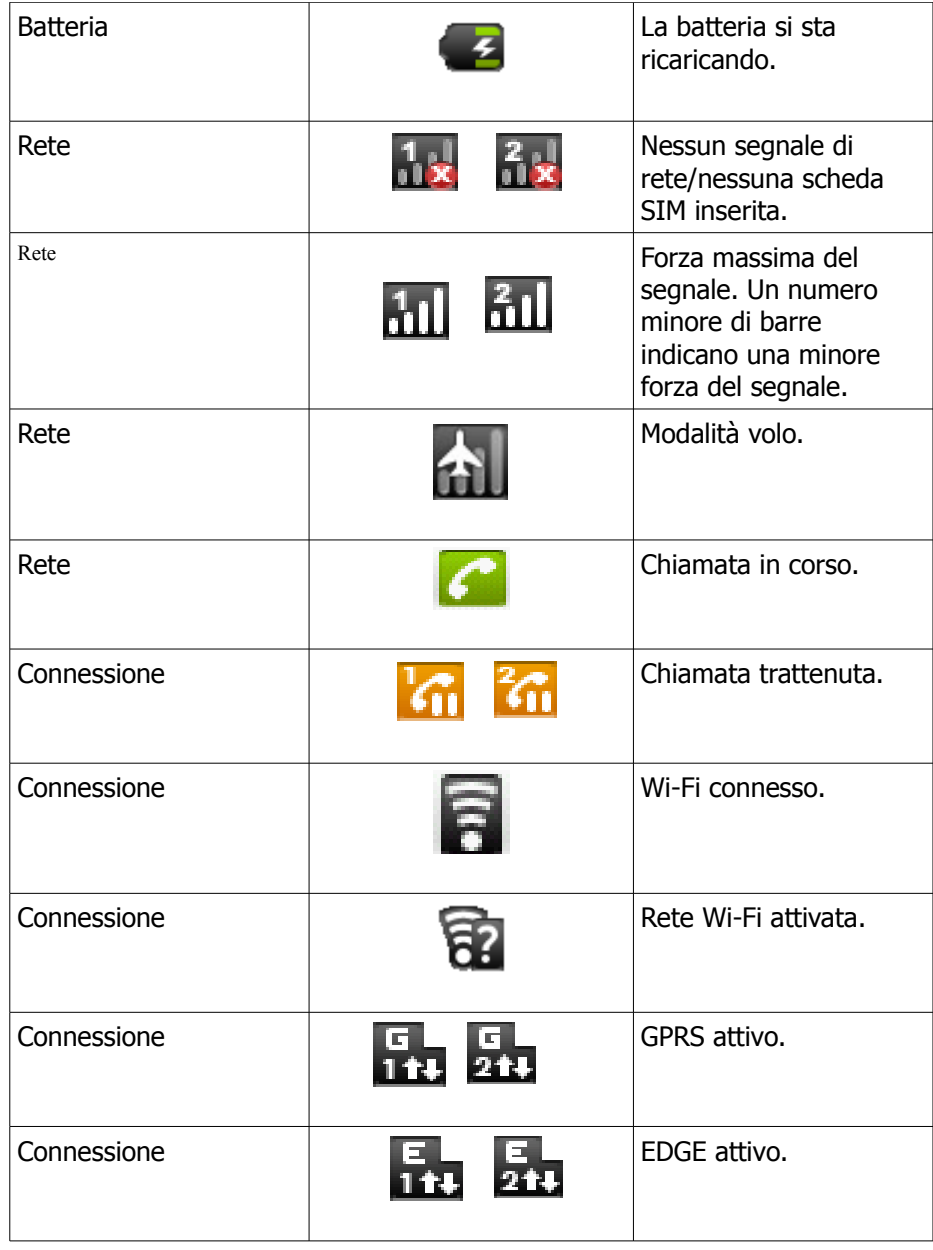

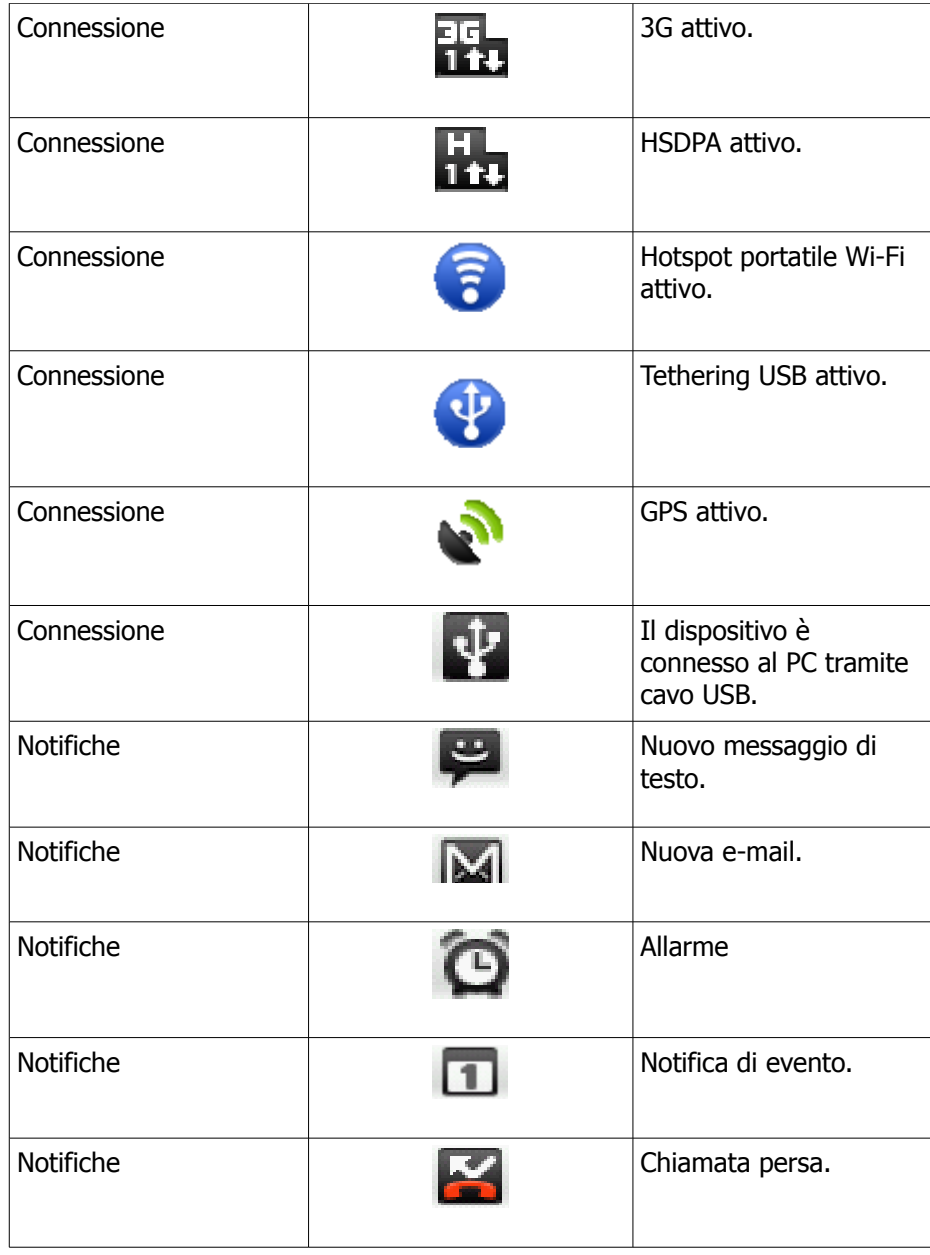

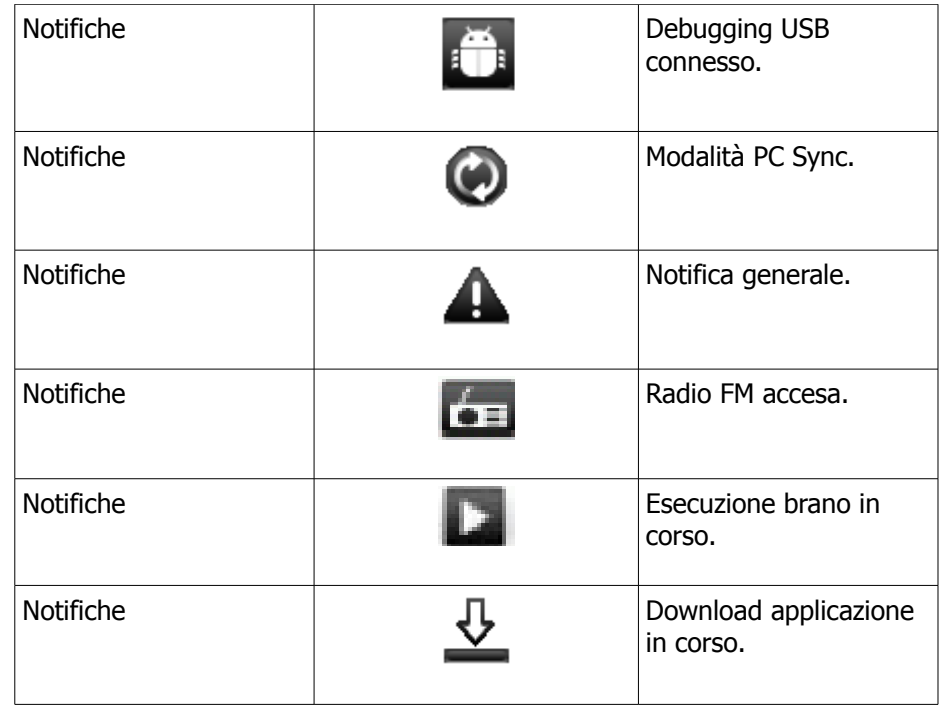

#### **Android Manager**

E' possibile usare Android Manager sul vostro PC per sincronizzare i dati sul vostro Infine premere l'icona per dispositivo. Scaricare Android Manager dal sito ufficiale Gsmart e installarlo sul vostro PC.

#### **Note**

Solo Windows XP, Windows Vista e Windows 7 (32/64 bit) supportano questa funzione.

## Procedure di sincronizzazione

- 1. Collegare il vostro dispositivo al vostro PC con il cavo USB.
- 2. Dopo aver connesso il vostro dispositivo al vostro PC con il cavo USB, si aprirà la finestra pop-up dell'USB Manager. Premere PC Sync sul vostro dispositivo.
- 3. Android Manager si sincronizzerà automaticamente con il vostro dispositivo.
- 4. Stato della connessione con Android Manager:

 La connessione tra il PC e il vostro dispositovo è stata stabilita.

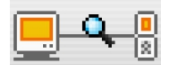

La connessione tra il PC e il vostro dispositivo è in corso.

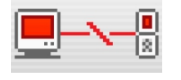

La connessione tra il PC e il vostro dispositivo è interrotta.

# **Utilizzo di Android Manager sul vostro PC**

Contatti: permette di eseguire un back-up dei vostri contatti. Messaggi: permette di modificare e inviare messaggi. Immagini: permette di importare immagini dal PC o dal dispositivo e di organizzarle in diversi album.

Video: permette di aggiungere e di riprodurre video.

Musica: permette di aggiungere, eliminare, modificare e riprodurre brani.

Applicazioni: permette di gestire le applicazioni scaricate.

Files: permette di organizzare e di gestire i files sia sul vostro PC che sul vostro dispositivo.

Sync: permette di sincronizzare le seguenti funzioni: contatti, calendario, camera, videocamera, cartelle.

sincronizzare gli elementi selezionati tra il vostro PC e il vostro dispositivo.

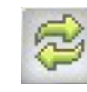

# **Manager USB**

Ci sono 4 modalità di utilizzo di USB Manager dopo che il vostro dispositivo è stato connesso al vostro PC attraverso il cavo USB:

- 1. Memoria di massa: inserire la memory card e successivamente premere "memoria di massa" sul vostro dispositivo. Il vostro PC farà apparire una finestra pop-up per chiedervi se desiderate visualizzare il contenuto dei dati salvati. Può essere utile per salvare questi files.
- 2. PC Sync: premere "PC Sync" sul vostro dispositivo e questo verrà connesso ad Android Manager. Android Manager sul vostro PC si sincronizzerà con il vostro dispositivo.
- 3. Data Card: premere "Data Card" sul vostro dispositivo per utilizzare il telefono come modem.
- 4. Solo carica: premere "Solo Carica" sul vostro dispositivo per avviare il processo di ricarica.

### **Installare il driver USB**

- 1. collegare il vostro dispositivo al vostro PC con il cavo USB e successivamente sul PC apparirà una finestra pop-up con le opzioni "aprire cartelle per visualizzare i files".
- 2. Premere "Setup.exe" nella cartella dei driver di installazione sul vostro PC.
- 3. Apparirà successivamente la finestra pop-up di stato avanzamento installazione. Aspettare alcuni secondi per terminare il processo e successivamente premere "fatto" per completare la proceduta.

#### **Note**

Solo Windows XP Service Pack 3 e versioni superiori supportano l'installazione.

#### **Specifiche**

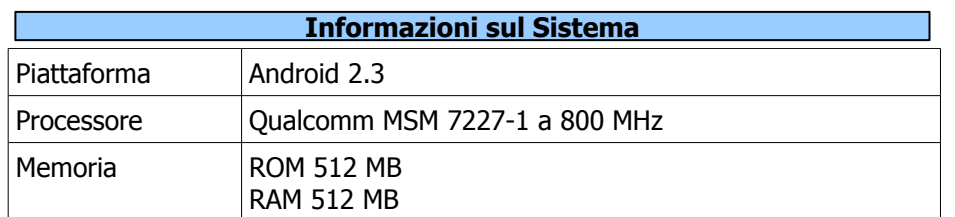

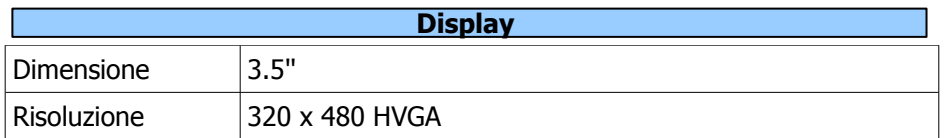

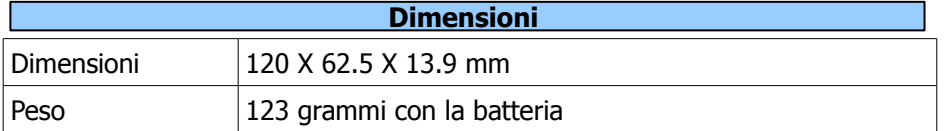

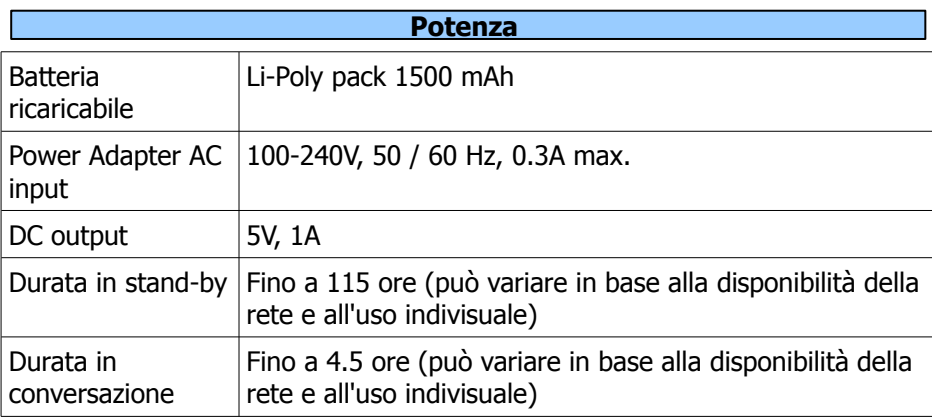

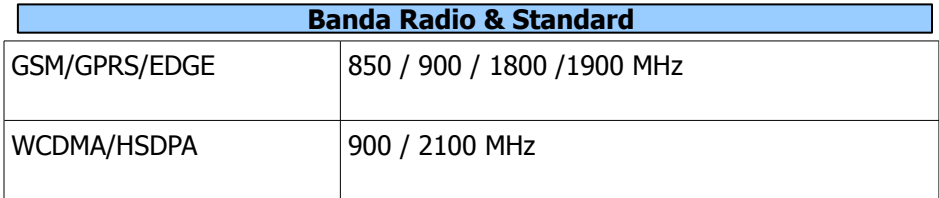

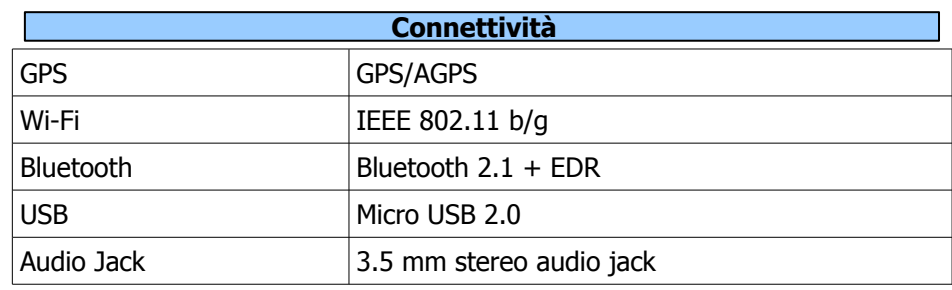

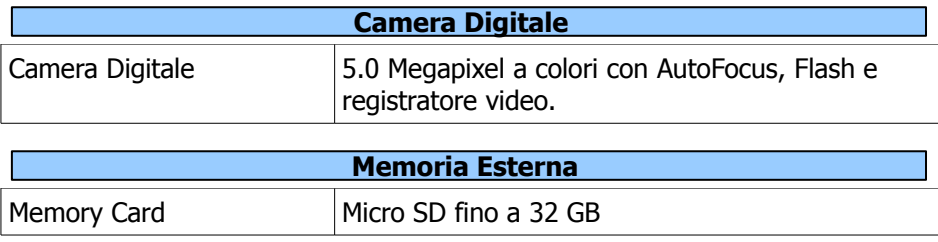

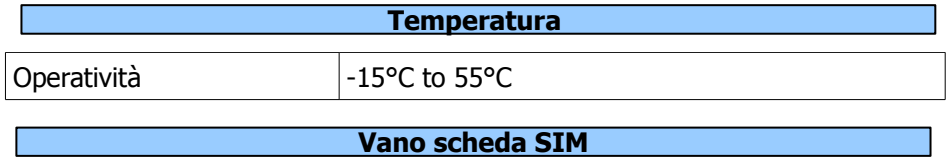

DOPPIA SIM

## **Note**

Le specifiche sono soggette a cambiamenti senza obbligo di avviso. Possono anche variare in base al paese.

## **Note**

Solo una scheda SIM può essere utilizzata mentre si sta effettuando una chiamata o mentre si naviga in internet. La rete supporta: a. SIM 1: 3G/2G (WCDMA/GSM) b. SIM 2: 2G (GSM)